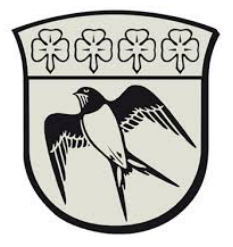

## Configuration of SoloID.

This guide will step-by-step guide you through the process of downloading and configuring the SoloID twofactor identification app. The instructions assume that you have a smartphone and valid login credentials to Gladsaxe municipality.

- 1. Open your current appstore on your smartphone (Apple App Store or Google Play)
- 2. Search for "SoloID" and install the app.

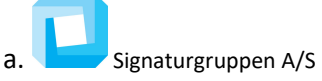

3. Start the app SoloID and write down the AppID in the upper part of the screen

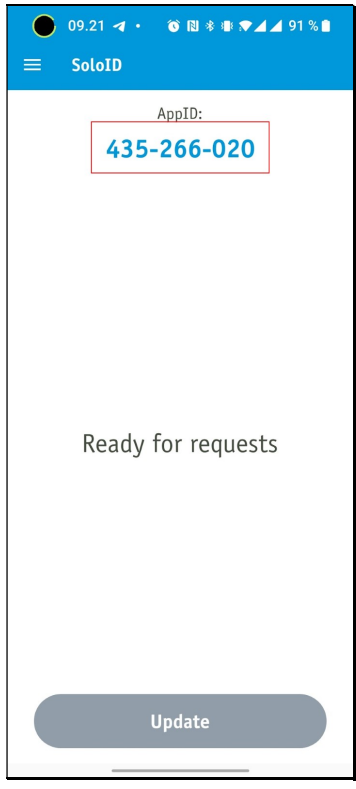

- 4. Send the AppID to hotline@gladsaxe.dk. Include your gladsaxe username and info of your contact at Gladsaxe municipality
- 5. When your request has been processed you will get an email response from hotline@gladsaxe.dk, confirming that the AppID has been attached to your gladsaxe username. You can now use the SoloID for two-factor authentication.